# **More Information EN Informations supplémentaires FR**

- **Ulteriori informazioni IT**
- **Weitere Informationen DE**
- **Más información ES**
- **Mais informações PT**

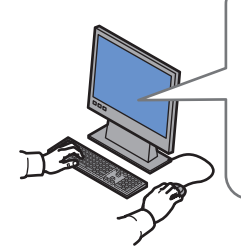

#### **[www.xerox.com/office/6010support](http://www.office.xerox.com/cgi-bin/printer.pl?APP=udpdfs&Page=color&Model=Phaser+6010&PgName=tech)**

- **EN** Print drivers and utilities
- User manuals and instructions
- Knowledge Base
- Safety specifications (in *User Guide*)
- Pilotes d'imprimante et utilitaires **FR**
	- Manuels d'utilisation et instructions
	- Base de connaissances
	- Spécifications de sécurité (dans le *Guide de l'utilisateur*)
- Utilità e driver di stampa **IT**
- Manuali dell'utente e istruzioni
- Knowledge Base
- Specifiche di sicurezza (nella *Guida per l'utente*)
- **DE** Treiber und Dienstprogramme für Drucker
	- Benutzerhandbücher und Anleitungen
	- Wissensdatenbank
	- Sicherheitsspezifikationen (im *Benutzerhandbuch*)
- **ES** Utilidades y controladores de impresión
	- Manuales de usuario e instrucciones
	- Base de datos de referencia
	- Especificaciones de seguridad (en la *Guía del usuario*)
- **PT** Drivers de impressão e utilitários
	- Manuais do usuário e instruções
	- Base de conhecimentos
	- Especificações de segurança (no *Guia do Usuário*)

## **[www.xerox.com/msds](http://www.office.xerox.com/cgi-bin/printer.pl?APP=udpdfs&Page=color&Model=Phaser+6010&PgName=msdsna)** (U.S./Canada) **[www.xerox.com/environment\\_europe](http://www.office.xerox.com/cgi-bin/printer.pl?APP=udpdfs&Page=color&Model=Phaser+6010&PgName=msdseu) [www.xerox.com/office/businessresourcecenter](http://www.office.xerox.com/cgi-bin/printer.pl?APP=udpdfs&Page=color&PgName=businessresourcecenter) [www.xerox.com/office/6010supplies](http://www.office.xerox.com/cgi-bin/printer.pl?APP=udpdfs&Page=color&Model=Phaser+6010&PgName=Order)**

**[www.xerox.com/office/6010support](http://www.office.xerox.com/cgi-bin/printer.pl?APP=udpdfs&Page=color&Model=Phaser+6010&PgName=tech)**

### **[www.xerox.com/msds](http://www.office.xerox.com/cgi-bin/printer.pl?APP=udpdfs&Page=color&Model=Phaser+6010&PgName=msdsna)** (U.S./Canada) **[www.xerox.com/environment\\_europe](http://www.office.xerox.com/cgi-bin/printer.pl?APP=udpdfs&Page=color&Model=Phaser+6010&PgName=msdseu)**

- Material Safety Data Sheets **EN**
- Fiches de données de sécurité **FR**
- Schede sulla sicurezza dei materiali **IT**
- Material-Sicherheitsdatenblätter **DE**
- Fichas de datos de seguridad **ES**
- Fichas de informações de segurança de produtos **PT** químicos

#### **www.xerox.com/office/ [businessresourcecenter](http://www.office.xerox.com/cgi-bin/printer.pl?APP=udpdfs&Page=color&PgName=businessresourcecenter)**

- Templates, tips, and tutorials **EN**
- Modèles, conseils et didacticiels **FR**
- Modelli, suggerimenti ed esercitazioni **IT**
- Profile, Tipps und Lehrgänge **DE**
- Plantillas, consejos y lecciones prácticas **ES**
- Modelos, dicas e tutoriais **PT**

#### **[www.xerox.com/office/6010supplies](http://www.office.xerox.com/cgi-bin/printer.pl?APP=udpdfs&Page=color&Model=Phaser+6010&PgName=Order)**

- Printer supplies **EN**
- Consommables pour l'imprimante **FR**
- Materiali di consumo della stampante **IT**
- **DE** Druckerverbrauchsmaterial
- Suministros de la impresora **ES**
- Suprimentos da impressora **PT**

# **Xerox Phaser 6010**

Color Printer Imprimante couleur

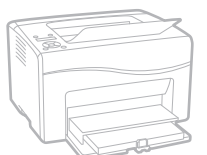

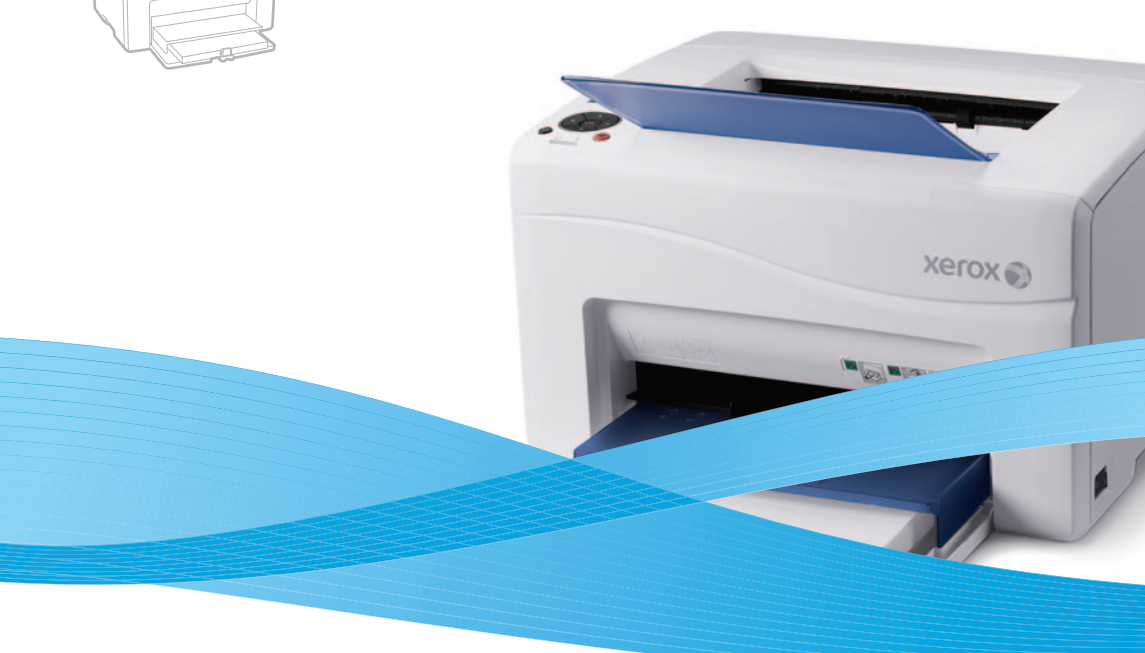

# Xerox® Phaser® 6010 Quick Use Guide Petit guide d'utilisation

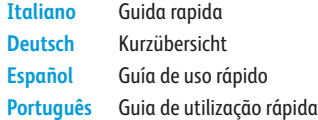

**IT DE ES PT**

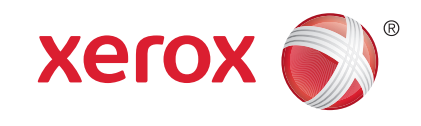

604E63301 Rev A © 2011 Xerox Corporation. All rights reserved. XEROX® and XEROX and Design® are trademarks of Xerox Corporation in the United States and/or other countries.

- **Basic Printing EN**
- **Impression de base FR**
- **Nozioni di base sulla stampa IT**
- $\blacksquare$  **Einfaches Drucken**
- **Impresión básica ES**
- **¤T** Impressão básica

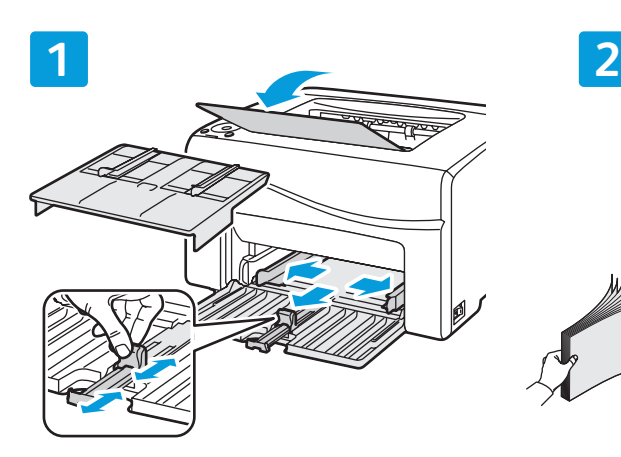

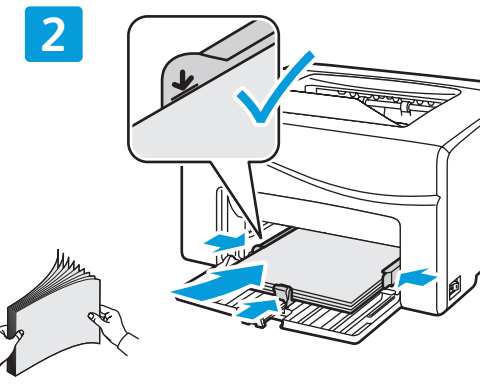

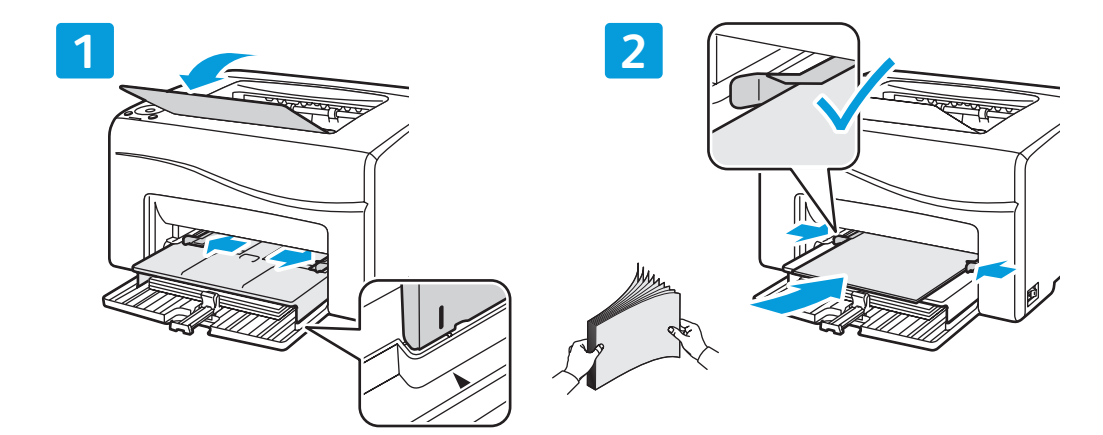

- Paper loaded in the Bypass Tray is always used first. **EN**
- Le papier placé dans le départ manuel est toujours utilisé en premier. **FR**
- La carta caricata nel vassoio bypass viene sempre utilizzata per prima. **IT**
- In die Zusatzzufuhr eingelegtes Druckmaterial wird immer zuerst verwendet. **DE**
- Siempre se utiliza primero el papel de la bandeja especial. **ES**
- O papel colocado na bandeja manual é sempre usado primeiro. **PT**

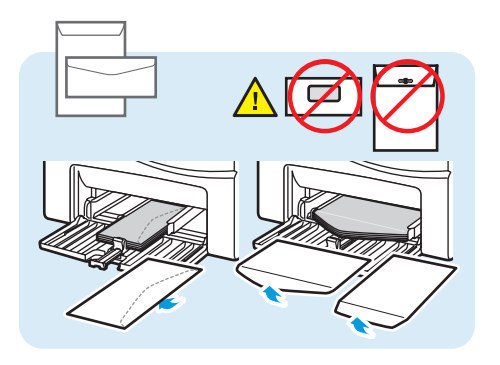

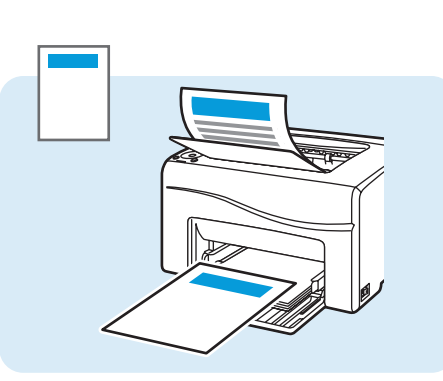

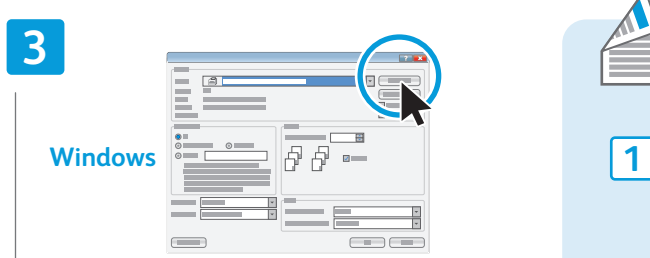

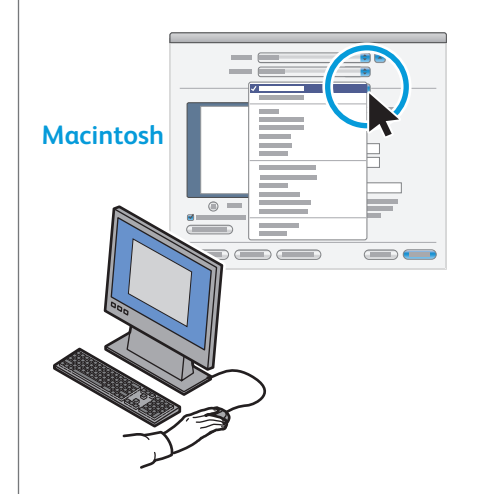

- When printing, select paper size, type, and printing **EN** options in the print driver.
- Avant d'imprimer, sélectionnez le format et le type de **FR** papier ainsi que les options d'impression dans le pilote d'imprimante.
- Durante la stampa, selezionare il tipo/il formato della **IT** carta e le opzioni di stampa nel driver di stampa.
- Beim Druck die richtige Materialart, das richtige **DE** Materialformat und die Druckoptionen im Druckertreiber auswählen.
- Cuando imprima, seleccione el tamaño y tipo de papel, **ES** y las opciones de impresión en el controlador de impresión.
- Quando imprimir, selecione o tipo e o tamanho do **PT**papel e as opções de impressão no driver de impressão.

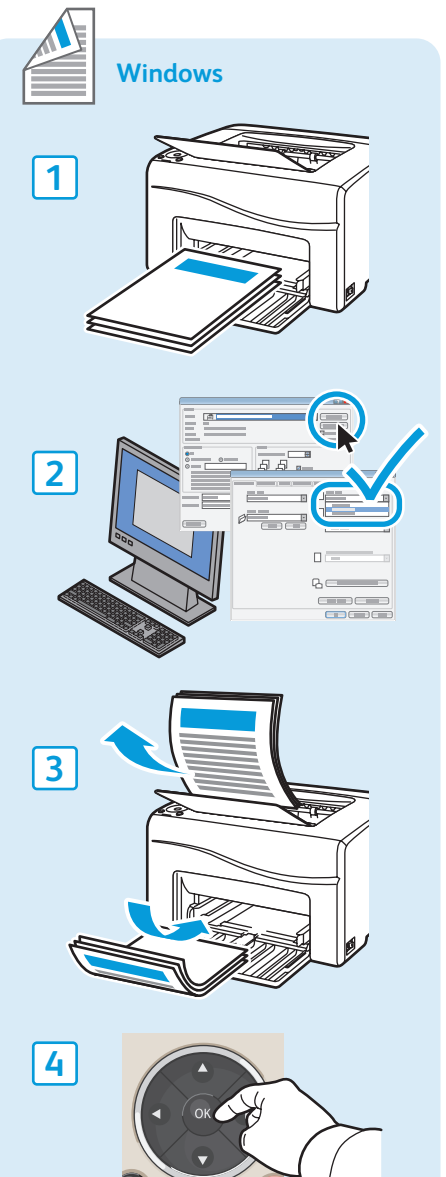

- **Supported Papers EN**
- **Papiers pris en charge FR**
- **Carta supportata IT**
- **Unterstützte Druckmaterialarten DE**
- **Papeles admitidos ES**
- **¤ Papéis suportados**

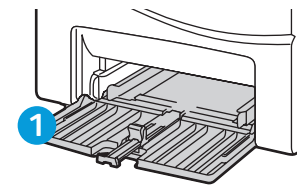

- **EN** Main Tray
- Bac principal **FR**
- Cassetto principale **IT**
- Hauptfach **DE**
- Bandeja principal **ES**
- Bandeja principal **PT**

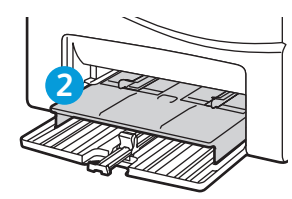

- **EN** Bypass Tray
- Départ manuel **FR**
- Cassetto bypass **IT**
- Zusatzzufuhr **DE**
- Bandeja especial **ES**
- Bandeja manual **PT**

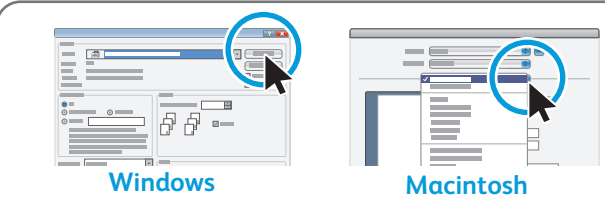

- Select paper size and type in the print driver. **EN**
- Sélectionnez le format et le type de papier dans le pilote d'imprimante. **FR**
- Selezionare il tipo e il formato carta nel driver di stampa. **IT**
- Materialformat und -art im Druckertreiber auswählen. **DE**
- Seleccione el tamaño y tipo de papel en el controlador de impresión. **ES**
- Selecione o tipo e tamanho do papel no driver de impressão. **PT**

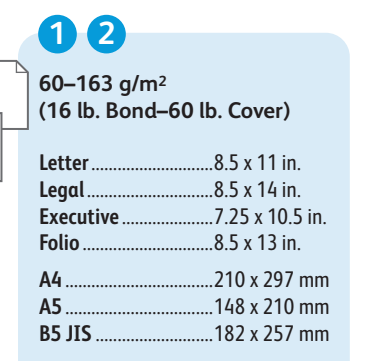

ESE<br>Se

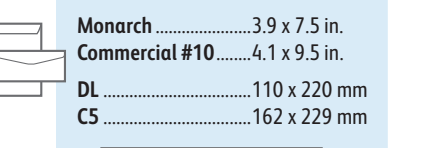

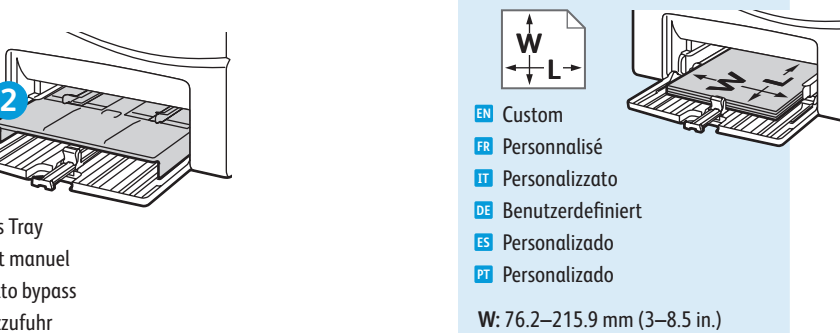

**L:** 127–355.6 mm (5–14 inches)

- **Paper Jams EN**
- **Bourrages**
- **Inceppamenti della carta**
- **Papierstaus DE**
- **Atascos de papel ES**
- **Atolamentos de papel PT**

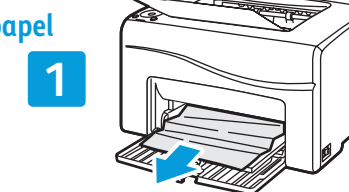

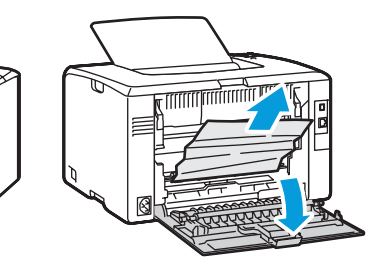

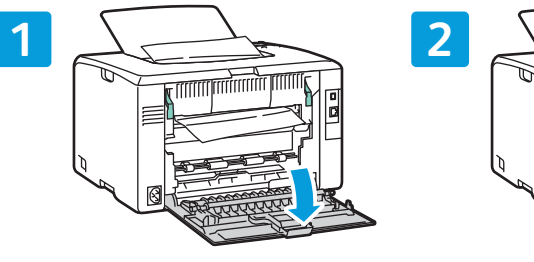

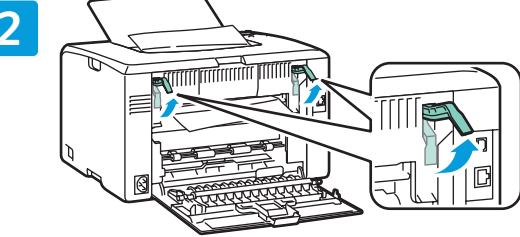

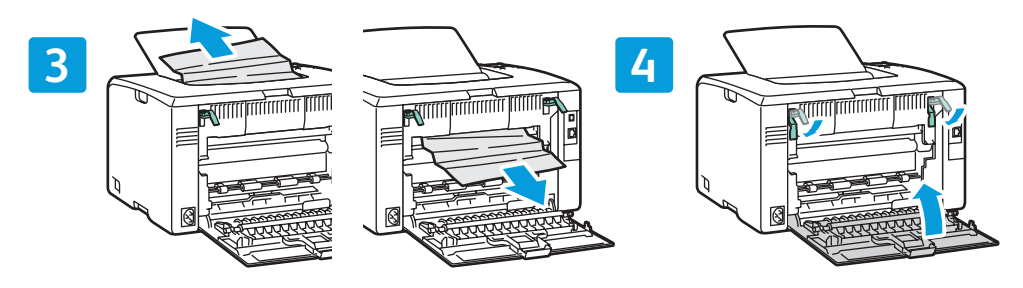

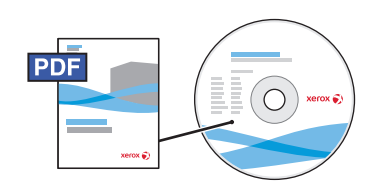

#### **[www.xerox.com/office/6010docs](http://www.office.xerox.com/cgi-bin/printer.pl?APP=udpdfs&Page=color&Model=Phaser+6010&PgName=man)**

- See also *Avoid Jams* in the *Troubleshooting* chapter of the *User Guide*. **EN**
- Voir aussi *Éviter les bourrages papier* dans le chapitre *Dépannage* du *Guide de l'utilisateur*. **FR**
- Vedere anche i *Suggerimenti su come evitare gli inceppamenti* nel capitolo *Risoluzione dei problemi* della **IT** *Guida per l'utente*.
- Siehe auch *Staus vermeiden* im Kapitel *Fehlerbehebung* im *Benutzerhandbuch*. **DE**
- Consulte también *Evitación de atascos* en el capítulo *Solución de problemas* de la *Guía del usuario*. **ES**
- Consulte também *Como evitar atolamentos* no capítulo *Solução de problemas* do *Guia do Usuário*. **PT**
- **Control Panel EN**
- **¤ Panneau de commande**
- **Pannello comandi IT**
- **Bedienfeld DE**
- **Panel de control ES**
- **Painel de controle**

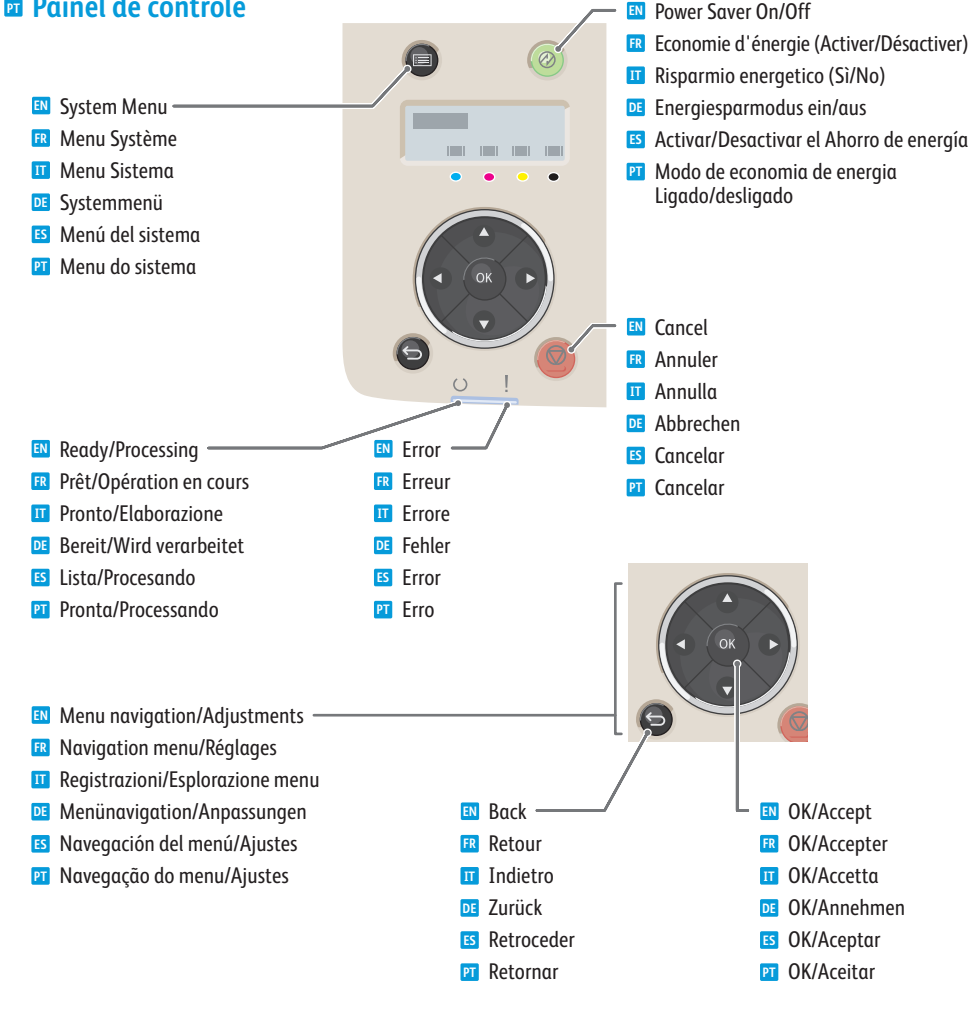

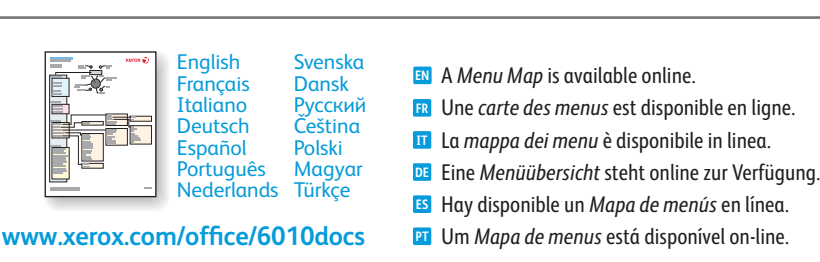

- **Printer Setting Utility EN**
- **Utilitaire de configuration d'imprimante FR**
- **Utility impostazione stampante IT**
- **Druckereinstellungen-Dienstprogramm DE**
- **Utilidad Opciones de impresora ES**
- **Utilitário de configurações da impressora PT**

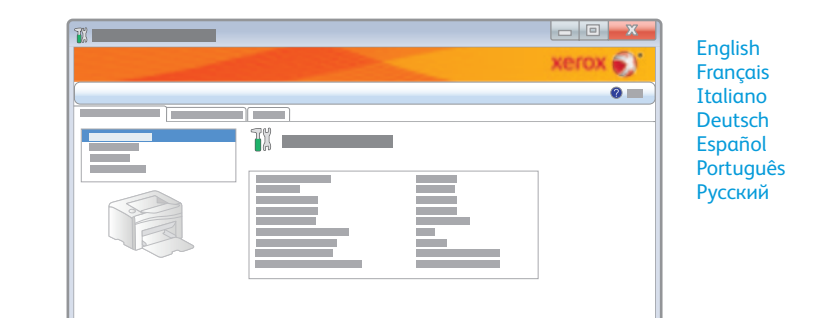

- **EN** You can access printer settings, maintenance, and diagnostic features using the Printer Setting Utility (Windows only). To launch the utility, click **Start** > **All Programs** > **Xerox Office Printing** > **Phaser 6010** > **Printer Setting Utility**.
- **FR** Vous pouvez accéder aux réglages de l'imprimante, à la maintenance et aux fonctions de diagnostic à l'aide de l'utilitaire de configuration d'imprimante (Windows uniquement). Pour lancer l'utilitaire, cliquez sur **Démarrer** > **Tous les programmes** > **Impression bureautique Xerox** > **Phaser 6010** > **Utilitaire de configuration d'imprimante**.
- **IT** Utility impostazione stampante consente di accedere alle impostazioni e alle funzioni di manutenzione e diagnostica della stampante (solo per Windows). Per avviare l'applicazione, fare clic su **Start** > **Tutti i programmi** > **Xerox Office Printing** > **Phaser 6010** > **Utility impostazione stampante**.
- **DE** Über das Druckereinstellungen-Dienstprogramm (nur Windows) kann auf die Druckereinstellungen sowie die Wartungs- und Diagnosefunktionen zugegriffen werden. Das Dienstprogramm über **Start** > **Programme** > **Xerox Office Printing** > **Phaser 6010** > **Druckereinstellungen-Dienstprogramm** aufrufen.
- **ES** Para acceder a las funciones de diagnósticos, mantenimiento y opciones, utilice la Utilidad Opciones de impresora (solo Windows). Para iniciar la utilidad, haga clic en **Inicio** > **Todos los programas** > **Xerox Office Printing** > **Phaser 6010** > **Utilidad Configuración de impresora**.
- **PT** Você pode acessar as configurações da impressora, manutenção e recursos de diagnóstico usando o Utilitário de configuração da impressora (Windows somente). Para iniciar o utilitário, clique em **Iniciar** > **Todos os programas** > **Xerox Office Printing** > **Phaser 6010** > **Utilitário de configuração da impressora**.
- **CentreWare Internet Services EN**
- **Services Internet CentreWare FR**
- **CentreWare Internet Services IT**
- **CentreWare Internet Services DE**
- **Servicios de Internet de CentreWare ES**
- **Serviços do CentreWare na Internet PT**

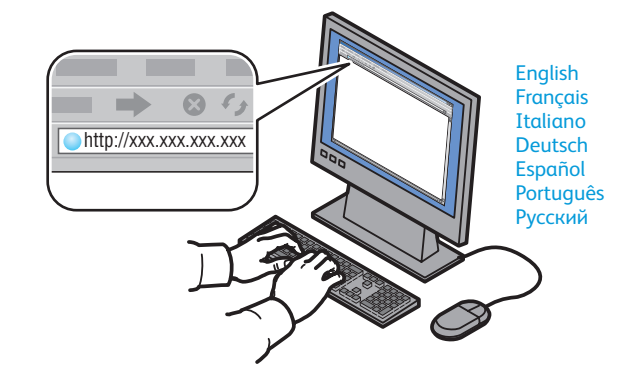

- **EN** You can adjust network settings, set up a static IP address, set up IPv4 and IPv6 addresses, and monitor printer status and jobs using Centreware Internet Services. To connect, type the printer's IP address in your computer's Web browser. The IP address is available on the *Printer Settings* page.
- **FR** Vous pouvez régler les paramètres réseau, configurer une adresse IP statique, configurer des adresses IPv4 et IPv6 et contrôler l'état de l'imprimante et les travaux depuis les Services Internet CentreWare. Pour vous connecter, entrez l'adresse IP de votre imprimante dans votre navigateur Web. L'adresse IP est disponible sur la page d'informations *Réglages de l'imprimante*.
- **IT** CentreWare Internet Services consente di registrare le impostazioni di sistema, impostare un indirizzo IP statico, un indirizzo IPv4 e un indirizzo IPv6 nonché monitorare lo stato di stampante e lavori. Per connettersi, inserire l'indirizzo IP della stampante nel Web browser. L'indirizzo IP è disponibile nella pagina *Impostazioni stampante*.
- **DE** Mit CentreWare Internet Services können Netzwerkeinstellungen angepasst, eine statische IP-Adresse sowie IPv4- und IPv6-Adressen eingerichtet und der Druckerstatus und die Aufträge überwacht werden. Die IP-Adresse des Druckers in den Web-Browser eingeben, um die Verbindung herzustellen. Die IP-Adresse wird auf der Informationsseite *Druckereinstellungen* angegeben.
- **ES** A través de Servicios de Internet de CentreWare puede ajustar las opciones de red, configurar una dirección IP fija, configurar direcciones IPv4 e IPv6 y supervisar el estado de la impresora y los trabajos. Para conectarse, introduzca la dirección IP de la impresora en el navegador Web. La dirección IP está disponible en la página de información de *Parámetros de la impresora*.
- **PT** Você pode ajustar as configurações de rede, configurar um endereço IP estático, configurar os endereços IPv4 e IPv6, além de monitorar o status da impressora e os trabalhos usando os Serviços do CentreWare na Internet. Para conectar, digite o endereço IP da impressora no navegador da Web. O endereço IP está disponível na página de informações *Configurações da impressora*.
- **Printer Settings Page EN**
- **Page Réglages de l'imprimante FR**
- **Pagina Impostazioni stampante IT**
- **Druckereinstellungenseite DE**
- **Página Parámetros de la impresora ES**
- $\blacksquare$  Página Configurações da impressora

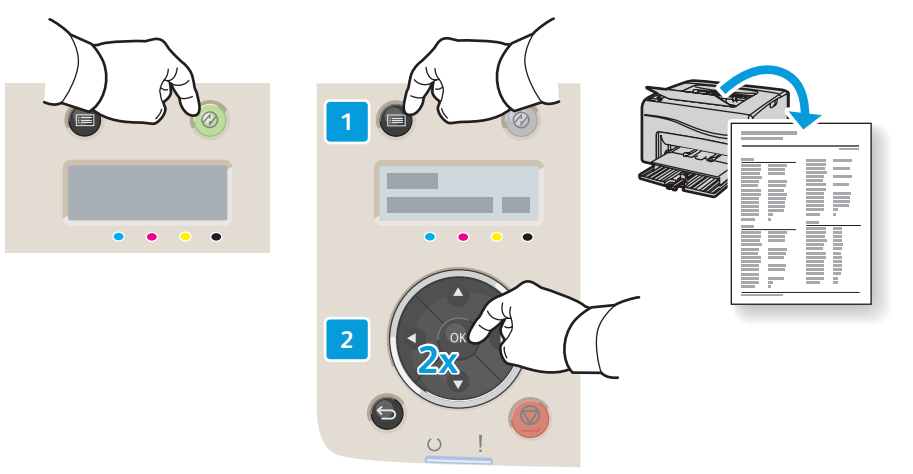

- **EN** The *Printer Settings* information page lists the IP Address of the printer and other detailed information. To print the page, press **Power Saver** to wake the printer if necessary, then press the **Menu** button, then press **OK** twice.
- **FR** La page d'informations *Réglages de l'imprimante* répertorie l'adresse IP de l'imprimante ainsi que d'autres informations détaillées. Pour imprimer cette page, appuyez sur **Economie d'énergie** pour réactiver l'imprimante si nécessaire, appuyez sur le bouton **Menu**, puis appuyez deux fois sur **OK**.
- **IT** La pagina *Impostazioni stampante* contiene l'indirizzo IP della stampante e altre informazioni dettagliate. Per stampare la pagina, premere **Risparmio energetico** per riattivare la stampante, se necessario, quindi premere il pulsante **Menu** e poi **OK** due volte.
- **DE** Die *Druckereinstellungenseite* enthält die IP-Adresse des Druckers sowie weitere Informationen. Zum Drucken der Seite Energiesparfunktion drücken, wenn sich der Drucker im **Energiesparmodus** befindet, und dann die Taste **Menü** und zweimal **OK** drücken.
- **ES** En la página de información de *Parámetros de la impresora* se incluye la dirección IP de la impresora y otra información detallada. Para imprimir la página, pulse **Ahorro de energía** para que la impresora salga de dicho modo si fuera necesario y, a continuación, pulse el botón **Menú** y pulse dos veces **Aceptar**.
- **PT** A página de informações *Configurações da impressora* lista o Endereço IP da impressora e outras informações detalhadas. Para imprimir a página, pressione **Economia de energia** para ativar a impressora, se necessário, depois pressione o botão **Menu** e, em seguida, pressione **OK** duas vezes.

#### **[www.xerox.com/office/6010support](http://www.office.xerox.com/cgi-bin/printer.pl?APP=udpdfs&Page=color&Model=Phaser+6010&PgName=tech)** 5